IS RuRiP – Računarsko upravljanje robama i proizvodnjom Web: www.rurip.com, selimovic.edo@bih.net.ba Živinice, Juli, 2016. Godine

## **Evidencija narudžbi u ugostiteljstvu putem tableta**

Potrebni resursi;

.

- 1. Lokalni server
- 2. Tablet 8 inči i više sa windows-ima 10
- 3. Wi-fi konekcija

Pokrenuti izvršni program Preug.exe, naredni fotos;

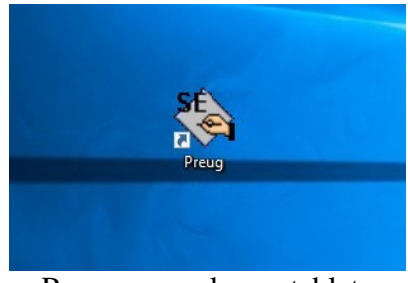

Program na ekranu tableta

Klikom mišem na ikonu sa predhodnog fotosa pojaviće se forma naredni fotos;

| Stolovi                                                                                  |                |    |                |                 |    |                |    | $\mathbf{x}$ |
|------------------------------------------------------------------------------------------|----------------|----|----------------|-----------------|----|----------------|----|--------------|
| $\mathbf{1}$                                                                             | $\overline{2}$ | 3  | $\overline{4}$ | 5               | 6  | $\overline{7}$ | 8  | 9            |
| 10                                                                                       | 11             | 12 | 13             | 14              | 15 | 16             | 17 | 18           |
| 19                                                                                       | 20             | 21 | 22             | 23              | 24 | 25             | 26 | 27           |
| 28                                                                                       | 29             | 30 | 31             | 32              | 33 | 34             | 35 | 36           |
| 37                                                                                       | 38             | 39 | 40             | 41              | 42 | 43             | 44 | 45           |
| 46                                                                                       | 47             | 48 | 49             | 50              | 51 | 52             | 53 | 54           |
| 55                                                                                       | 56             | 57 | 58             | 59              | 60 | 61             | 62 | 63           |
| 64                                                                                       | 65             | 66 | 67             | 68              | 69 | 70             | 71 | 72           |
| 73                                                                                       | 74             | 75 | 76             | $\overline{77}$ | 78 | 79             | 80 | 81           |
| $\rightarrow$<br>Prijava konobara<br>$\rightarrow$<br>Konekcija<br>l<br><i>zlaz</i><br>x |                |    |                |                 |    |                |    |              |

Brojevi stolova u ugostiteljskom objektu

Konekcija na bazu

Pokrenuti izvršni program na tabletu: Konekcija.exe, odrediti server, bazu, user i password.

Ako se prvi put koristi program, potrebno je izvršiti prijavu konobara pritiskom mišem na gumb Prijava konobara, slijedeći fotos;

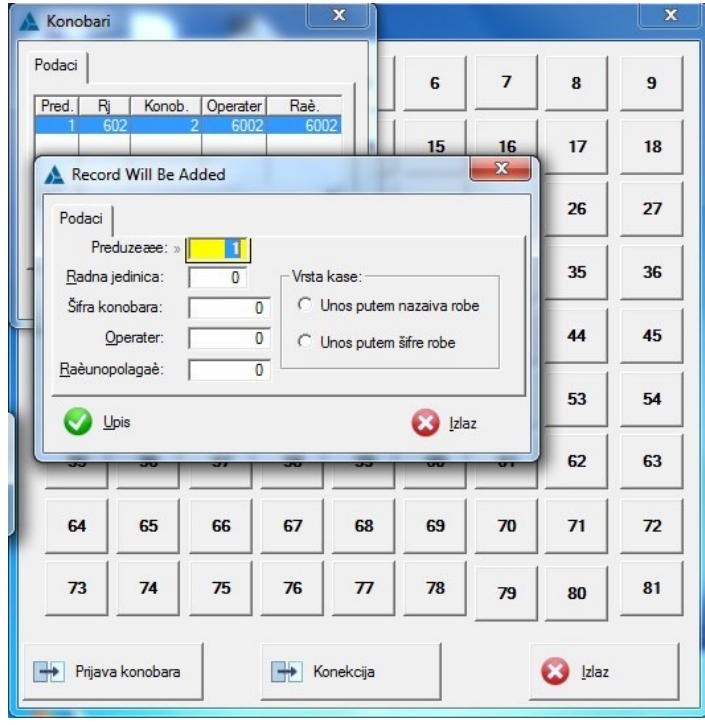

Prijava konobara

Evidencija narudžbi

Kliknuti na odgovarajući broj stola, pojaviće se forma, naredni fotos;

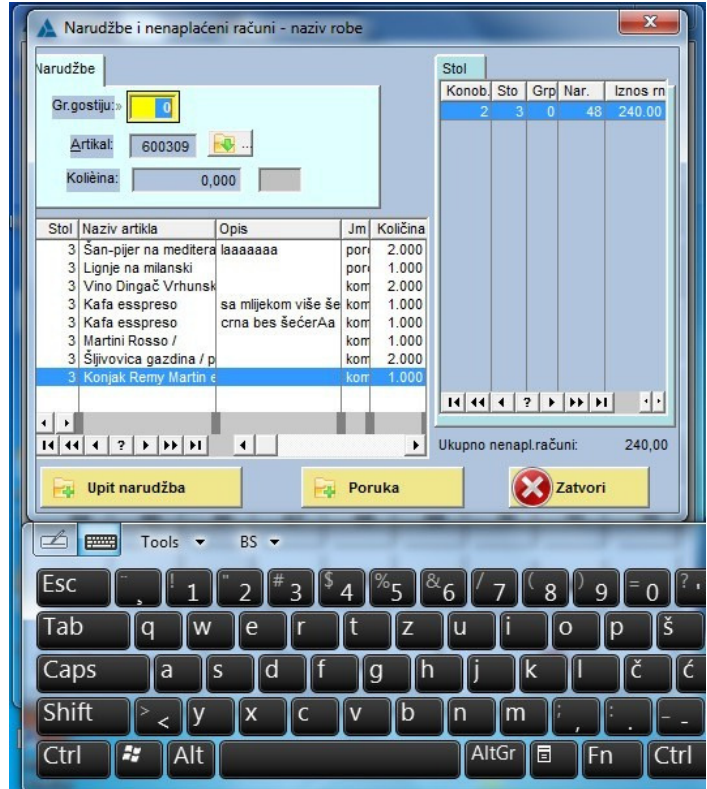

Forma za unos nardžbi

Polje grupa gostiju je više grupa gostiju koji sjede za jednim stolom i za koje se rade posebne narudžbe i računi.

Ako je artikal koji se unosi u narudžbu putem tableta, konfigurisan tako da se unosi i dopunski naziv za taj artikal, pojaviće forma za unos dopunskog naziva naredni fotos:

| Poruka                                                                                                    |                                                                            | ×                                                                                                    | $\mathbf{x}$                                                                        |
|----------------------------------------------------------------------------------------------------|----------------------------------------------------------------------------|----------------------------------------------------------------------------------------------------|-------------------------------------------------------------------------------------|
| Poruka:<br><b>D</b> cma bez šećera<br>Kolièina:                                                                                                    | 0,000                                                                      |                                                                                                    | Stol<br>Konob. Sto<br>Grp Nar.<br>Iznos rn<br>48<br>240.00<br>0<br>З                |
| Stol Naziv artikla<br>3 San-pijer na meditera laaaaaaa<br>3 Lignje na milanski<br>3 Vino Dingač Vrhunsk<br>3 Kafa esspreso<br>3 Kafa esspreso<br>3 Martini Rosso /<br>3 Šljivovica gazdina / p<br>3 Konjak Remy Martin e<br>$?$ $\uparrow$ $\uparrow$ $\uparrow$<br>14 44 4 L | Opis<br>sa mlijekom više še kom<br>crna bes šećerAa<br>$\vert \cdot \vert$ | Količina<br>Jm<br>2.000<br>port<br>1.000<br>port<br>2.000<br>kom<br>1,000<br>1.000<br>kom<br>1.000<br>kom<br>2.000<br>kom<br>1.000<br>kom<br>$\blacktriangleright$ | ।संस्कृति । अस्<br>$\left\vert \cdot\right\vert$<br>Ukupno nenapl.računi:<br>240,00 |
| Upit narudžba<br>-21                                                                                                    |                                                                            | <b>Poruka</b>                                                                                                    | Zatvori                                                                             |
| <b>FWWW</b><br>Tools<br>Esc<br>Tab<br>q<br>w                                                                                                    | <b>BS</b><br>e                                                             | Z                                                                                                    | 8<br>š<br>$\mathbf 0$<br>р                                                          |
| Caps<br>a<br>Shift                                                                                                    | d<br>S<br>x<br>c                                                           | g<br>b<br>v                                                                                                    | Č<br>k<br>n<br>m                                                                    |
| Ctrl<br>ЕΡ<br>Alt                                                                                                    |                                                                            |                                                                                                    | AltGr<br>同<br>Fn<br>⊡trl                                                            |

Unos dopunskog naziva

Po unosu dopunskog naziva za artikal forma dopunskog naziva će nestati, kursor će skočiti na polje Količina. Dopunski naziv za artikal bit će prikazan šankisti na lokalnom serveru i on će imati potpunu informaciju o artiklu koji je gost naručio. Naprimjer; kafa, dopunski naziv bi bio, bez mlijeka ili, sa mlijekom bez šećera itsl.

Upit narudžbe vrši se klikom na gumb Upit narudžba na formi za unos narudžbe.

## Pregled narudžbe

Na ovoj poziciji moguće je obrisati pogrešno unijetu stavku. Po završetu obavezno pritisnuti gumb Zatvori.

Sve unijete narudžbe putem tableta i poruke će se prikazati na PC računaru-serveru odakle je moguće štampati račune za goste i izvršavati druge operacije vezane za naurdžbu, naredni fotos:

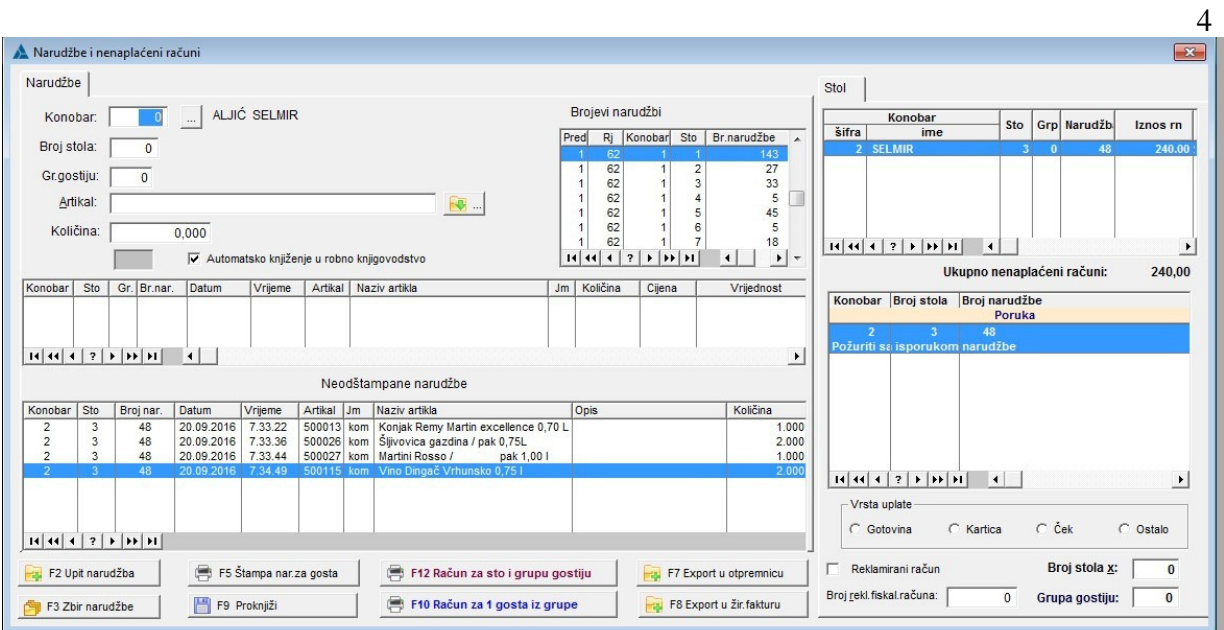

Narudžbe na PC računaru

Takođe svi artkli koji koji se naračuju iz kuhinje bit će prikazani na PC računaru koji je instalisan na vidnom mjestu u kuhinji, naredni fotos:

|          | $\mathbf{x}$<br>Narudžbe i nenaplaćeni računi |                         |                              |  |  |  |  |                                                                        |                         |          |                          |                                |                                  |  |                       |
|----------|-----------------------------------------------|-------------------------|------------------------------|--|--|--|--|------------------------------------------------------------------------|-------------------------|----------|--------------------------|--------------------------------|----------------------------------|--|-----------------------|
| Narudžbe |                                               |                         |                              |  |  |  |  |                                                                        | Poruke                  |          |                          |                                |                                  |  |                       |
|          | Konobar Sto                                   |                         | Broj nar. Datum              |  |  |  |  | Vrijeme   Artikal Jm   Naziv artikla                                   | <b>Opis</b>             | Količina |                          |                                | Konobar Broj stola Broj narudžbe |  |                       |
|          | $\overline{2}$                                | 3                       | 48                           |  |  |  |  | 20.09.2016 7.34.18 50050( kom Kafa esspreso                            | crna bes šećerAa        | 1.00     |                          |                                | Poruka                           |  |                       |
|          | 2                                             | $\overline{\mathbf{3}}$ | 48                           |  |  |  |  | 20.09.2016 7.34.38 50050 kom Kafa esspreso                             | sa mlijekom više šećera | 1.00     | $\overline{\phantom{a}}$ |                                | 48                               |  |                       |
|          | $\overline{2}$                                | $\overline{\mathbf{3}}$ | 48                           |  |  |  |  | 20.09.2016 7.35.02 60030 porc Lignje na milanski                       |                         | 1.00     |                          | Požuriti sa isporukom narudžbe |                                  |  |                       |
|          | $\overline{2}$                                | $\overline{\mathbf{3}}$ | 48                           |  |  |  |  | 20.09.2016 7.35.29 60030 pord San-pijer na mediteranski način laaaaaaa |                         | 2.00     |                          |                                |                                  |  |                       |
|          |                                               |                         |                              |  |  |  |  |                                                                        |                         |          |                          |                                |                                  |  |                       |
|          |                                               |                         |                              |  |  |  |  |                                                                        |                         |          |                          |                                |                                  |  |                       |
|          |                                               |                         |                              |  |  |  |  |                                                                        |                         |          |                          |                                |                                  |  |                       |
|          |                                               |                         |                              |  |  |  |  |                                                                        |                         |          |                          |                                |                                  |  |                       |
|          |                                               |                         |                              |  |  |  |  |                                                                        |                         |          |                          |                                |                                  |  |                       |
|          |                                               |                         |                              |  |  |  |  |                                                                        |                         |          |                          |                                |                                  |  |                       |
|          |                                               |                         |                              |  |  |  |  |                                                                        |                         |          |                          |                                |                                  |  |                       |
|          |                                               |                         |                              |  |  |  |  |                                                                        |                         |          |                          |                                |                                  |  |                       |
|          |                                               |                         |                              |  |  |  |  |                                                                        |                         |          |                          |                                |                                  |  |                       |
|          |                                               |                         |                              |  |  |  |  |                                                                        |                         |          |                          |                                |                                  |  |                       |
|          |                                               |                         |                              |  |  |  |  |                                                                        |                         |          |                          |                                |                                  |  |                       |
|          |                                               |                         |                              |  |  |  |  |                                                                        |                         |          |                          |                                |                                  |  |                       |
|          |                                               |                         |                              |  |  |  |  |                                                                        |                         |          |                          |                                |                                  |  |                       |
|          |                                               |                         |                              |  |  |  |  |                                                                        |                         |          |                          |                                |                                  |  |                       |
|          |                                               |                         |                              |  |  |  |  |                                                                        |                         |          |                          |                                |                                  |  |                       |
|          |                                               |                         |                              |  |  |  |  |                                                                        |                         |          |                          |                                |                                  |  |                       |
|          |                                               |                         |                              |  |  |  |  |                                                                        |                         |          |                          |                                |                                  |  |                       |
|          |                                               |                         |                              |  |  |  |  |                                                                        |                         |          |                          |                                |                                  |  |                       |
|          |                                               |                         |                              |  |  |  |  |                                                                        |                         |          |                          |                                |                                  |  |                       |
|          |                                               |                         |                              |  |  |  |  |                                                                        |                         |          |                          |                                |                                  |  |                       |
|          |                                               |                         |                              |  |  |  |  |                                                                        |                         |          |                          |                                |                                  |  |                       |
|          |                                               |                         |                              |  |  |  |  |                                                                        |                         |          |                          |                                |                                  |  |                       |
|          |                                               |                         |                              |  |  |  |  |                                                                        |                         |          |                          |                                |                                  |  |                       |
|          |                                               |                         |                              |  |  |  |  |                                                                        |                         |          |                          |                                |                                  |  |                       |
|          |                                               |                         |                              |  |  |  |  |                                                                        |                         |          |                          | $H[H][4][2]$ ): $[H][H]$       | $\blacksquare$                   |  | $\blacktriangleright$ |
|          |                                               |                         | $14  44  +  2  +  44  +  1 $ |  |  |  |  |                                                                        |                         |          |                          |                                |                                  |  |                       |

Prikaz artikala koji su naručeni iz kuhinje

Autor; Selimović Edhem Edo